## **How to Create a Shadow**

A shadow is sometimes a necessary element that "grounds" a person into the scene. Otherwise, it will look like you are "floating".

1) Observe the difference between the two images below.

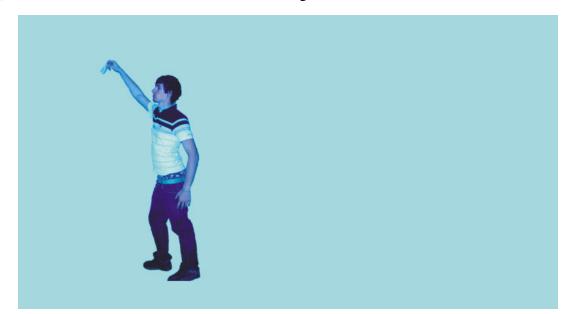

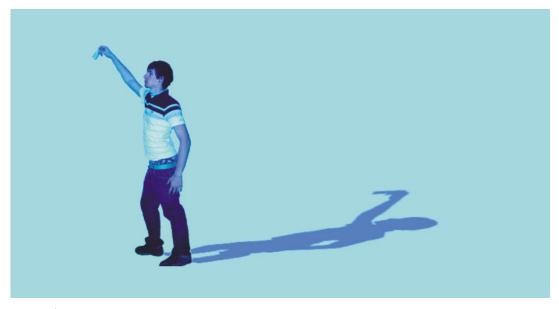

2) The 2<sup>nd</sup> example demonstrates how a shadow can attach a person to a flat surface.

- 3) To create a shadow, you must first create a mask around the object (usually yourself) you want to cast a shadow. To do this follow these simple instructions:
  - a. Click on the *Object layer* you wish to make a shadow from.

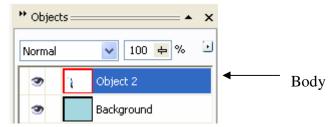

- b. Go to *Mask* > *Create* > *Mask From Object*. This will create a mask that is exactly the same outline as your object (you).
- c. Click and hold the Object Pick tool. Select the Mask Transform Tool.

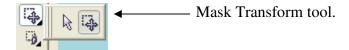

d. Move your cursor over the new mask you created. Experiment by clicking and dragging the mask off to the side as shown below.

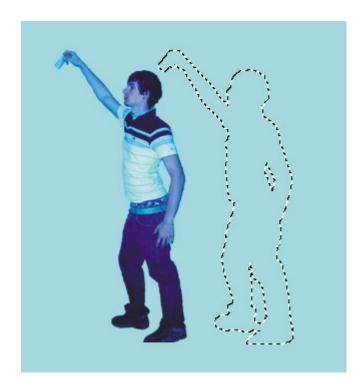

e. Click **undo** to move the mask back to its original alignment.

f. **CAREFULLY** click the mask selection, to <u>cycle through</u> the various options.

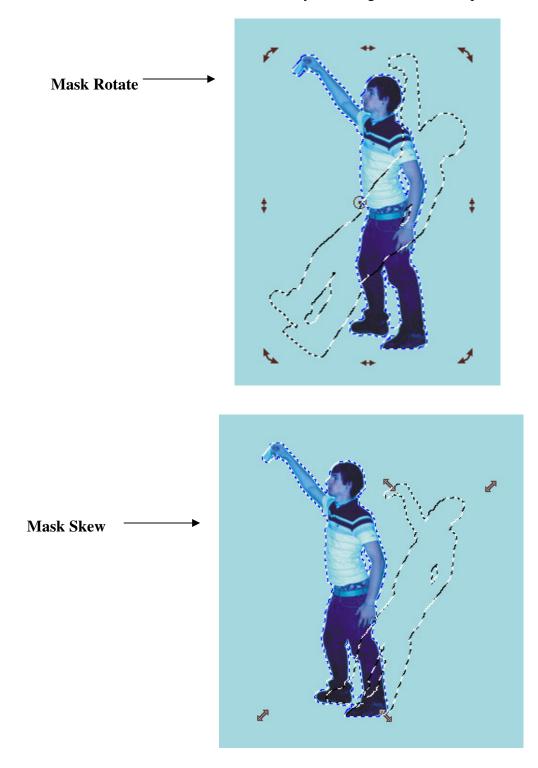

 $\underline{\text{Mask Skew}}$  is the option you want to work with most. You can drag the mask to practically any position you wish with this tool

4) Use the *Mask Skew* tool to position the mask in the spot you wish. Be aware of the light source direction!! Your shadow should match up with the light source.

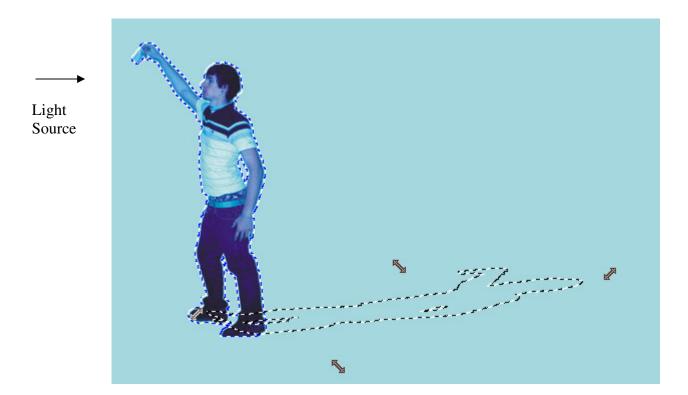

5) Clean up unnecessary parts of the mask. Use the – and + options to tweak where the mask appears in your work. Feel free to modify or create things on your own, as long as it looks good.

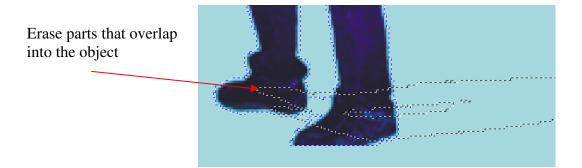

- 6) When you get your mask all lined up and pretty, then you fill it with a shadow. There are different ways to do this. The easiest way is to use the Fill Tool.
  - a. Feather mask slightly. Suggested settings are 2 or 3 pixels, Inside.
  - b. Click on the **Fill Tool**. Right click on a color from your color palette to set the fill color.
  - c. Use the **Fill Tool** to dump color into the masked area. This will serve as the shadow.

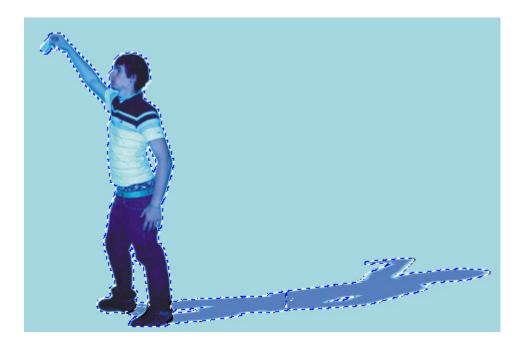

Adjust the *transparency level* of the fill tool in order to tweak the amount of color put into the mask. Experiment with the settings until you find a blend of options that work.

7) Apply your mask. See how it looks. Receive applause.